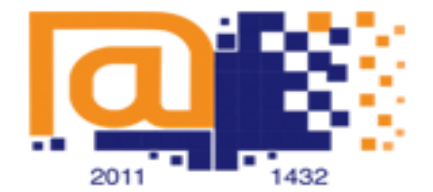

#### الجامعةالسعوديةالالكترونية **Saudi Electronic University**

#### **اعدادات المايكروفون للفصول االفتراضية**

لحل مشاكل الصوت الرجاء اتباع الخطوات التالية:

انقر على :

Visit the test room

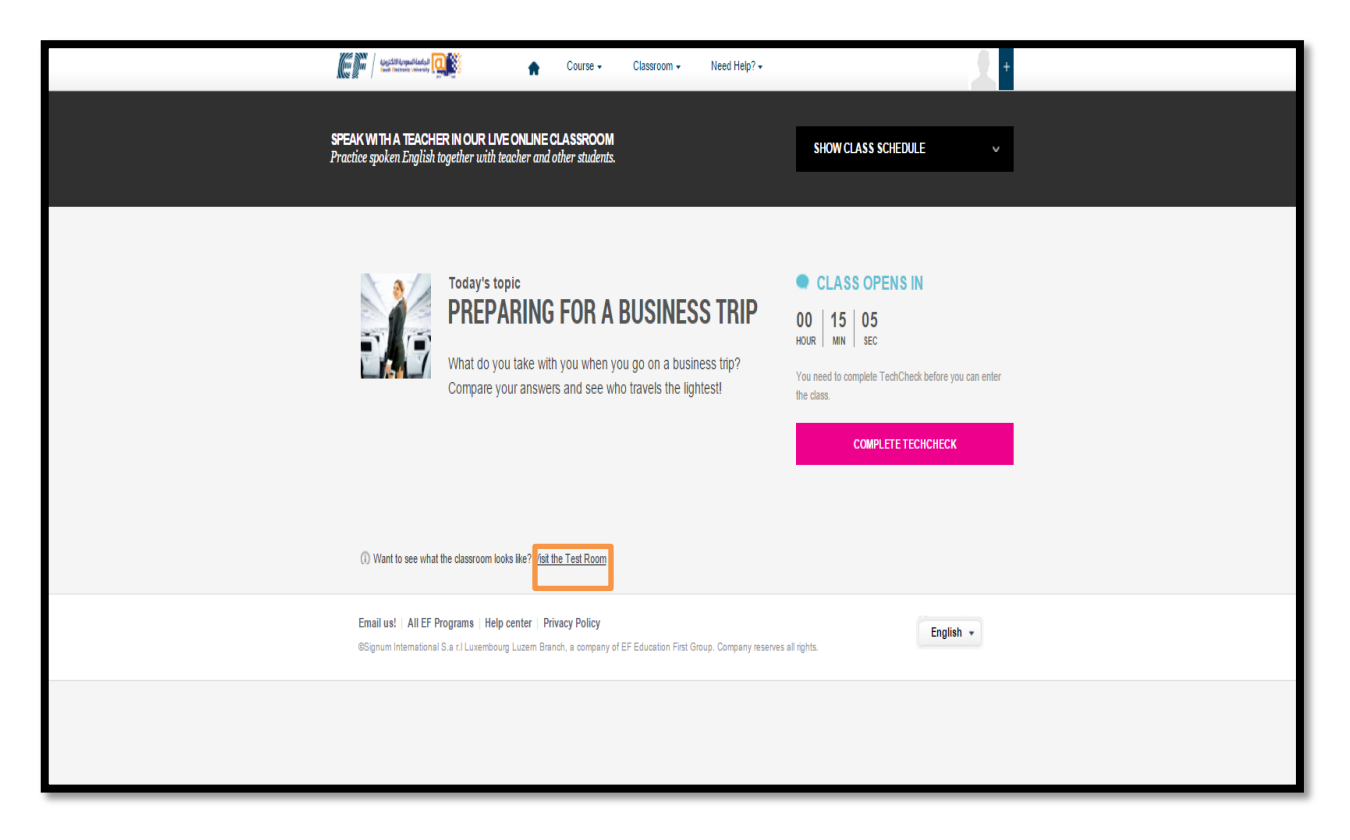

مالحظه:

يتوجب عليك **السماح** إلعدادات الكاميرا والمايكروفون في حال ظهورها لك في اعلى الشاشة

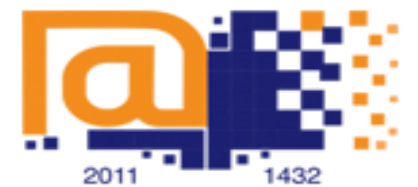

# الجافعة السعودية الالكترونية **Saudi Electronic University**

ستظهر لك صفحه االتصال بـ ADOBE

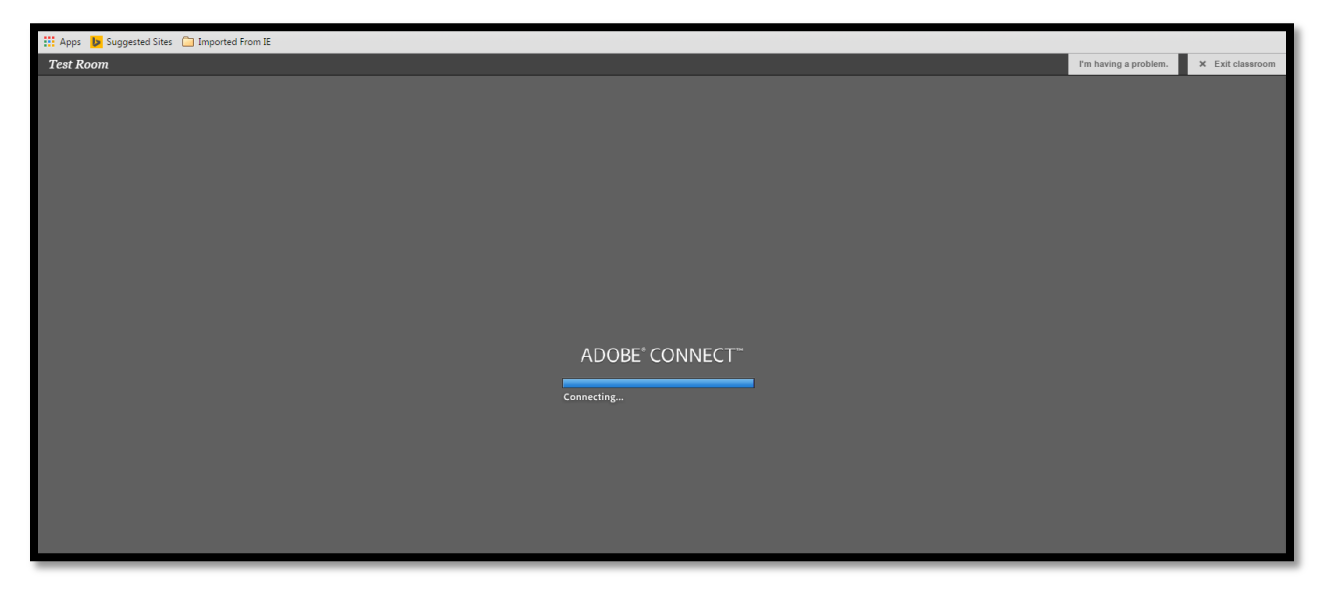

انقر على meeting ومن ثم انقر على wizard setup Audio

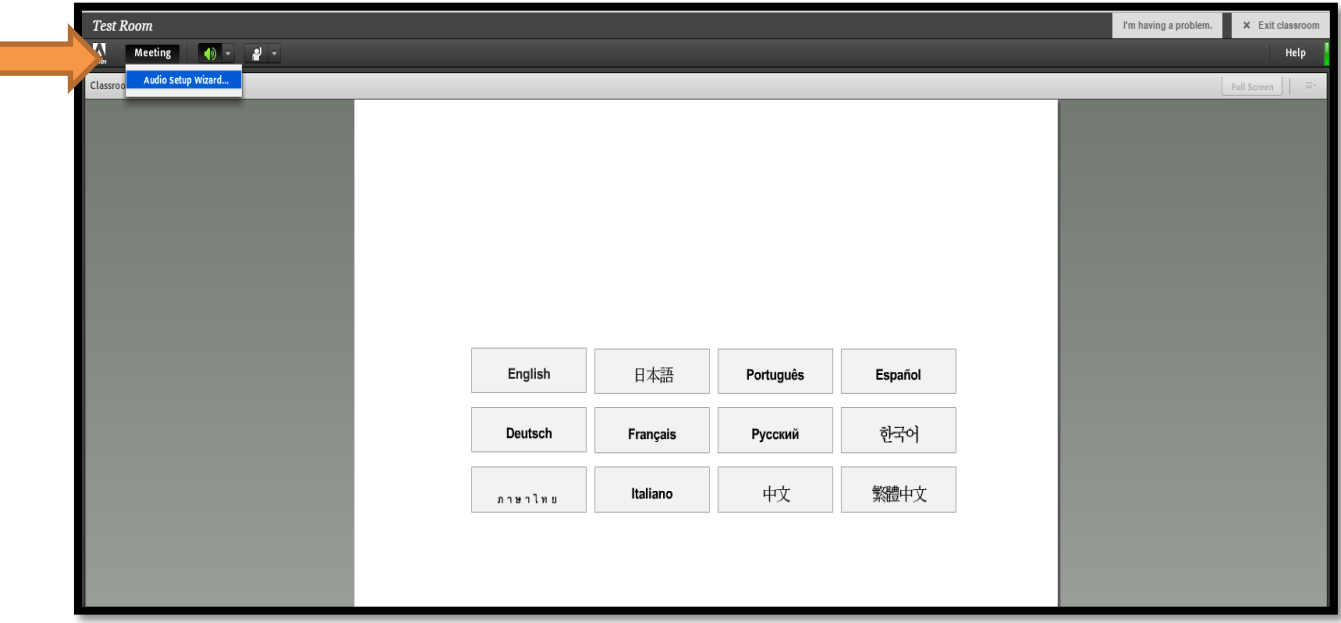

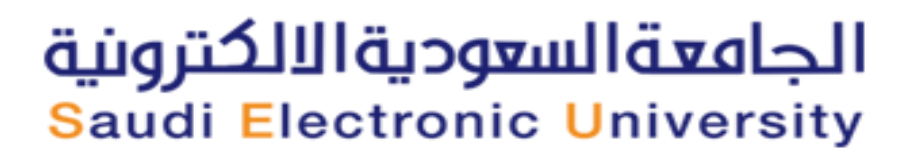

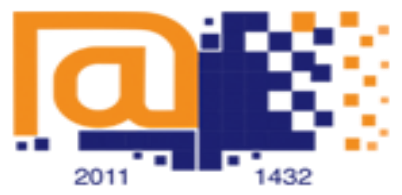

انقر على التالي :

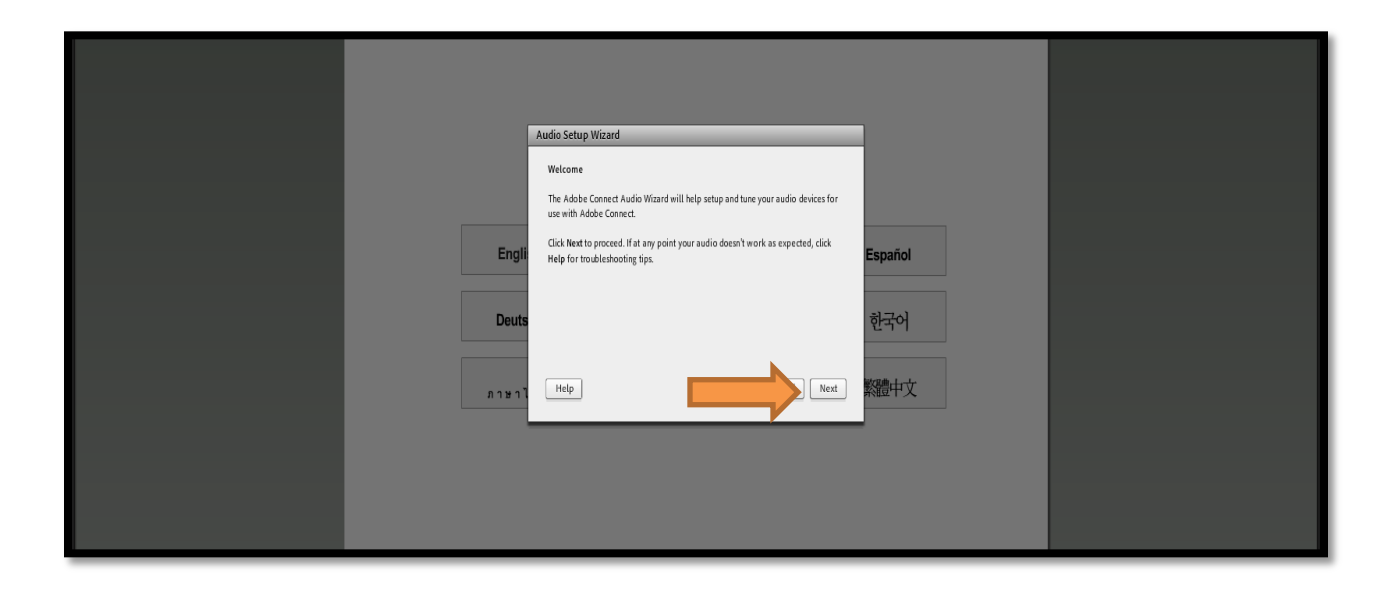

تأكد من ان سماعات الراس معرفه على جهازك وقم بتحديدها ثم انقر على التالي:

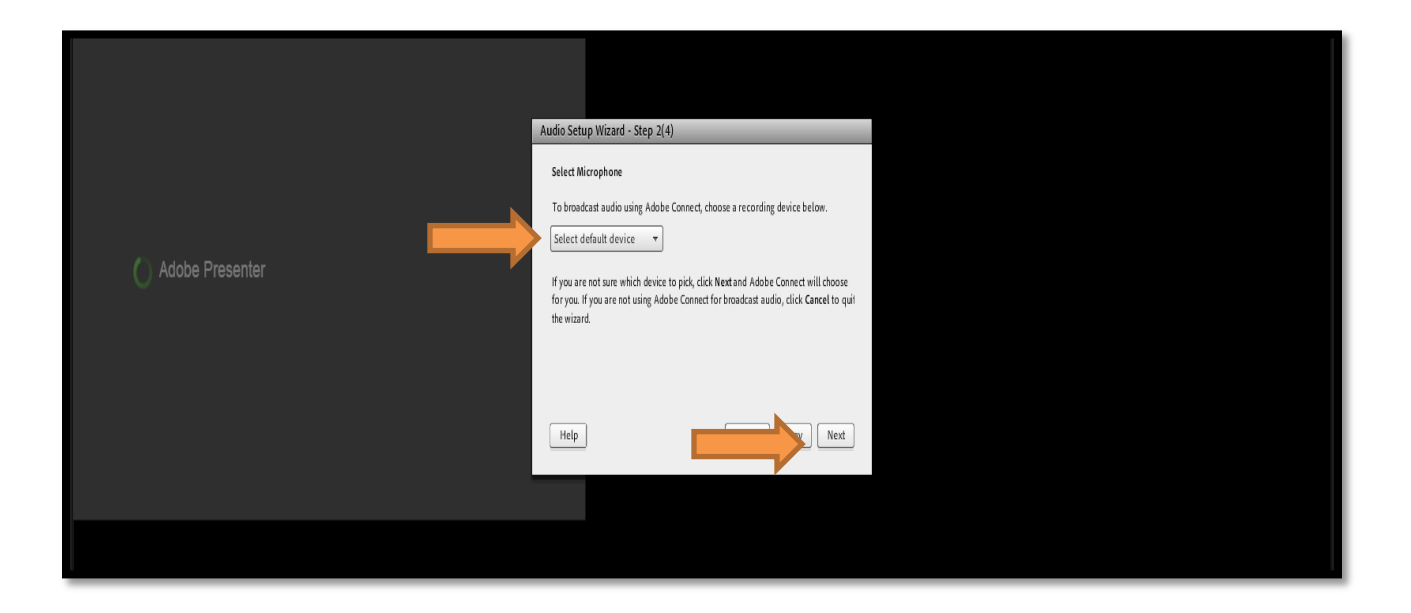

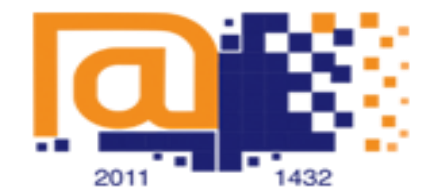

## الجامعة السعودية الالكترونية **Saudi Electronic University**

قم باجراء التالي:

- انقر على أيقونة تشغيل الصوت
- تأكد من سماعك للصوت بوضوح
	- انقر التالي

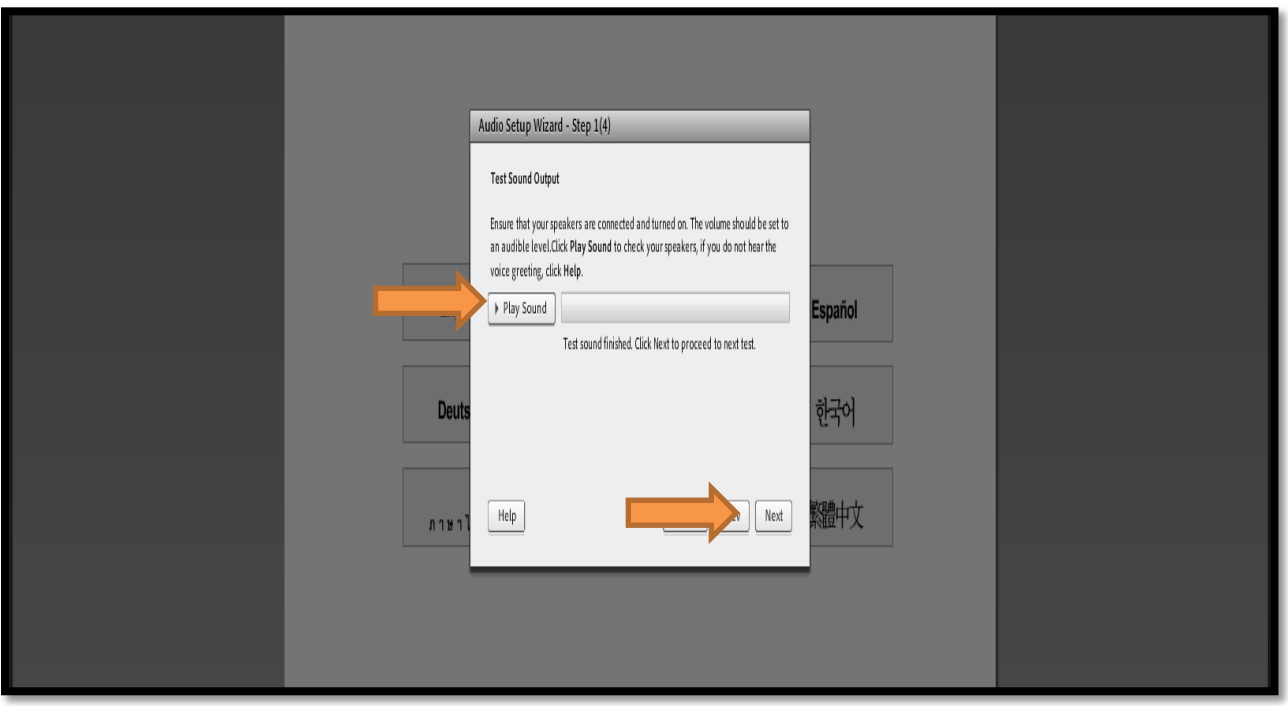

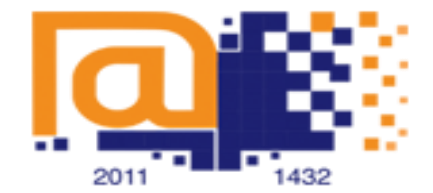

### الجامعةالسعوديةالالكترونية **Saudi Electronic University**

قم بإجراء التالي:

- تاكد من ايصالك لسماعات الراس بشكل صحيح
	- قم بتسجيل صوتك
	- تاكد من سماع صوتك
		- انقر على التالي

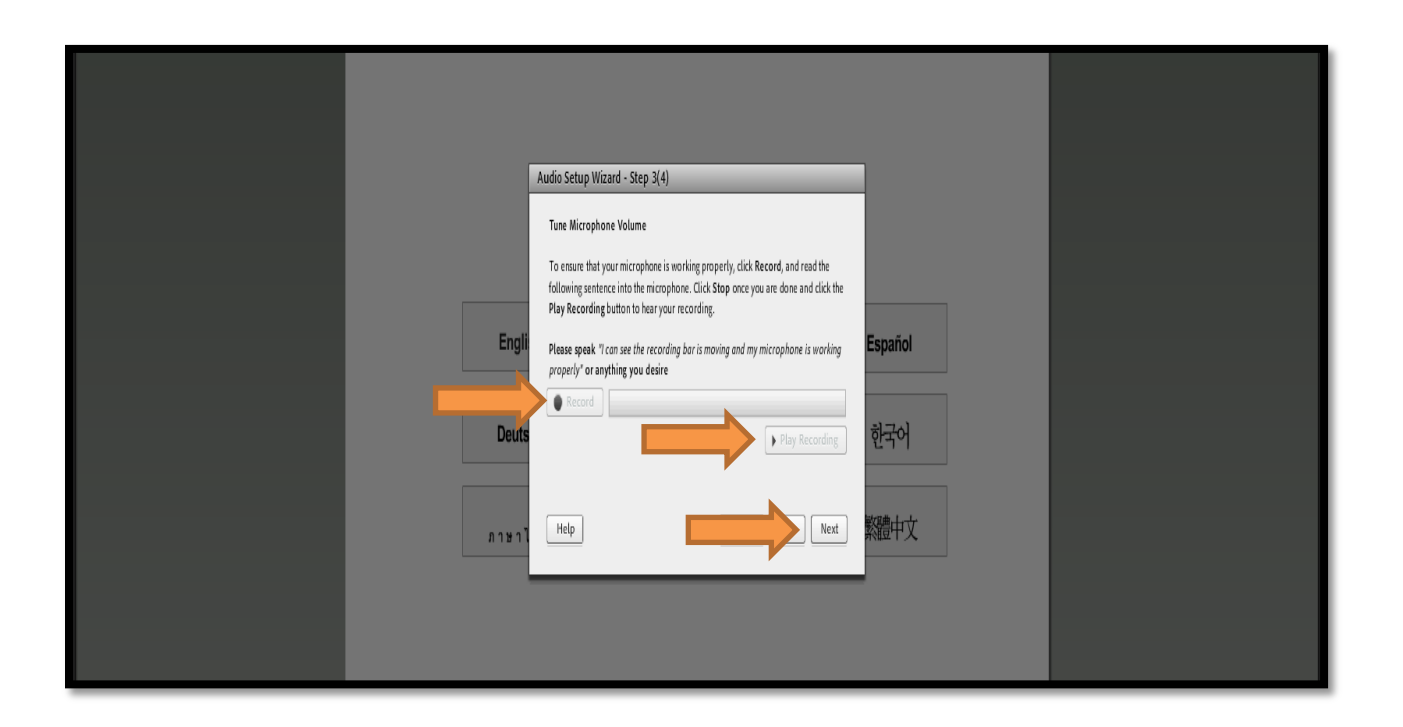

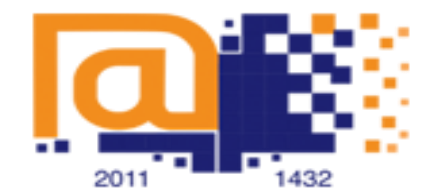

#### الجامعة السعودية الالكترونية **Saudi Electronic University**

في حال تاكدك من جميع الخطوات انقر على انهاء:

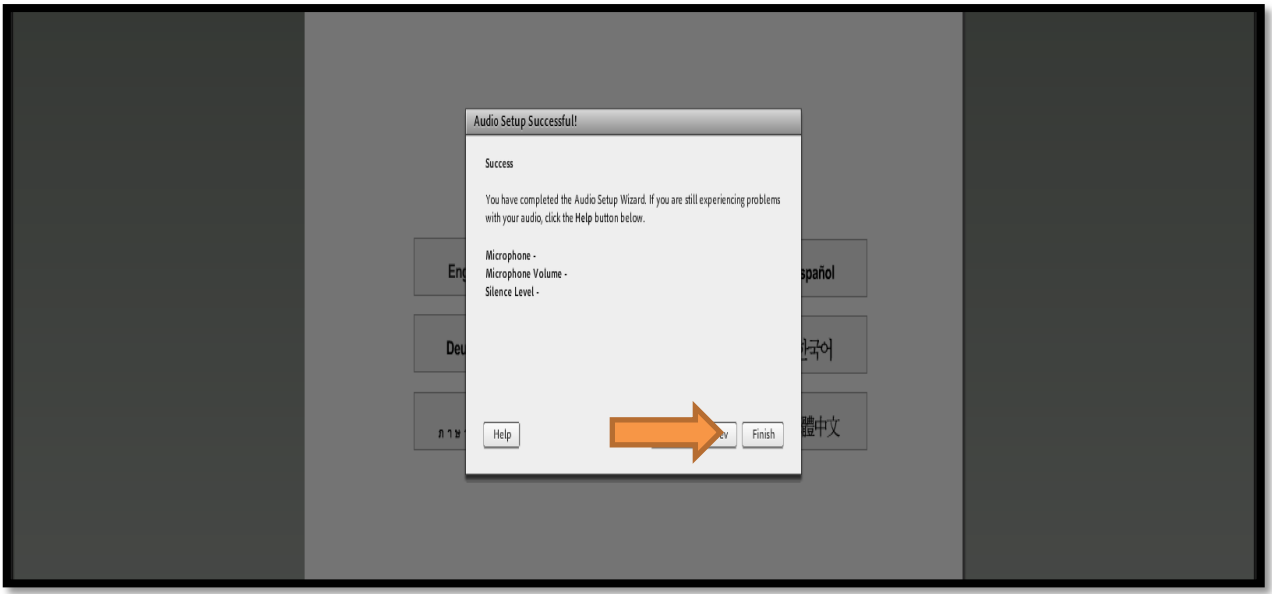

**نتمنى لكم التوفيق**